## MAT 397 - CALCULUS III Fall 2014

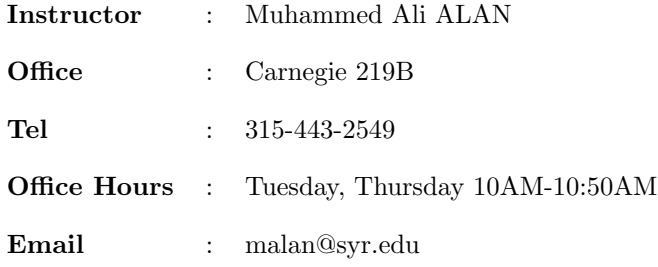

Examinations: There will be three examinations during the semester. They will be given during the recitation hour.

Exam 1, Friday, 26 September 2014.

Exam 2, Friday, 24 October 2014.

Exam 3, Friday, 14 November 2014.

Final Exam: WEDNESDAY, DEC. 10, 2014 sometime between 8:00am and 2:30pm (Place and time will be announced during the semester) DO NOT PLAN TO LEAVE CAMPUS BEFORE WEDNESDAY, DEC. 10, 2014 at 2:30pm!

Quizzes: There will be short quizzes that will be given in each recitation starting at second week. There will be no make-ups for missed quizzes, but to allow for emergencies, you may miss up to two quizzes. If you take all the quizzes, your lowest two scores will be dropped.

Homework: Homework will be done online using WebAssign. Most of you have access cose already. If you do not have one, then you can either purchase online via Webassign (See below), or you can purchase it from Bookstore.

The first 14 days of Webassign is free. Trial period (the grace period) will end Monday, September 8, 2014 at 12:00 AM EDT. After this date you cannot access HW's without access code. Each Friday a set of WebAssign problems will be assigned. They will be discussed during the following week's recitations and will be due at 11:59pm on the Sunday of that week. Namely, you will have at least 9 days to finish your hw. If there need to be adjustments due to changes in the

lecture schedule these will be announced and reflected in the due dates on WebAssign. Lowest 2 hw scores will be dropped.

The instructions for how to initiate your WebAssign access are at the end of this document. The Class Key for WebAssign: syr 0714 9637

Extension Policy: Three-day automatic extension of Webassign hw is possible through Webassign. You have to request the extension after the original due time. Extension window closes after 14 days. . However, 3-day extension does not exceeds the 14 day extension period. E.g. If you request an extension in the 13th day, then you will not have 3-days extension but you will have time until the end of 14th day. No other way of requesting extensions.

If you request an extension, you will lose 50% of the point value of the questions answered correctly after the original due date. Questions answered before due date is not effected and they are counted 100%.

Extra Credit Policy: You will receive 50% extra credit for the answers submitted 168 hours (1 week) before the due date.

You will have 6 submissions allowed. SUBMIT YOUR QUESTIONS ONE BY ONE. DO NOT SUBMIT THE WHOLE HOMEWORK BEFORE YOU HAVE COMPLETELY DONE. IF YOU SUBMIT YOUR HOMEWORK, THERE IS NO WAY TO GO BACK to HOMEWORK AND TO SUBMIT QUESTIONS.

## WEBASSIGN WARNINGS

- Submit question by question. Never submit all hw in once. After you submitted the hw, even I do not have the permission to give more trials.
- Check whether your email address is your Syracuse email and your ID number is correct. At the end of the semester, I will import your grades and use them according to your ID number and Syracuse ID
- Do not change your username. It results in duplication of account, rather than overwriting.

## WebAssign Registration Instructions for MAT397 Spring 2014

1. Go to www.webassign.net.

2. Click on LOG IN on the upper right side of the page.

3. Click on ENTER CLASS KEY.

4. Enter the class key by entering syr in the first box, 0714 in the second box, and 9637 in the third box; then click SUBMIT.

5. Make sure you see my name there (Muhammed ALAN) and then click on Yes, this is my class. 6. Select I need to create a WebAssign account (if you don't have an account associated to your Syracuse email from an earlier class or another semester. If you have an account associated to your Syracuse account, then choose I already have a WebAssign account. )

7. Enter a user name and password of your choice. NEVER CHANGE YOUR USERNAME! (System duplicates your account and you may loose some of your hw).

Enter the required identifying information. Use your Syracuse email account. No gmail, yahoo, Hotmail, or any other account. I receive your scores according to your email address. If you use any email not ending as @syr.edu, you may loose your hw scores. Then click on Create my Account.

8. The next page confirms your information, so click on Log In Now.

9. You should be logged in now. Select one of the options

- purchase an access code online ( if you do not have an access code)
- enter an access code (purchased with textbook or from a bookstore)
- continue my trial period

Trial period (the grace period) will end Monday, September 8, 2014 at 12:00 AM EDT. After this date you cannot access HW's without access code.